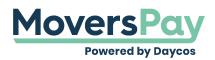

FAQs > Rating a Shipment > How do I erase all of the shipment data I entered?

How do I erase all of the shipment data I entered?

Anita L - 2020-12-03 - Rating a Shipment

There are a couple of different ways that data can be removed.

1. If you want to remove an individual field, simply click in that field and hit delete.

2. If you want to completely start over with all data and start back from scratch, there is a "Rate New Shipment" button to select in the left panel of MoversPay.

## **Rate New Shipment**

If you are a person that likes shortcuts, hitting F5 will also clear all data previously entered and perform the same function as clicking "Rate New Shipment."